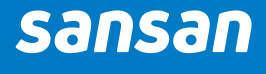

#### **Sansan Reports**

Keep track of your company's meetings and communications

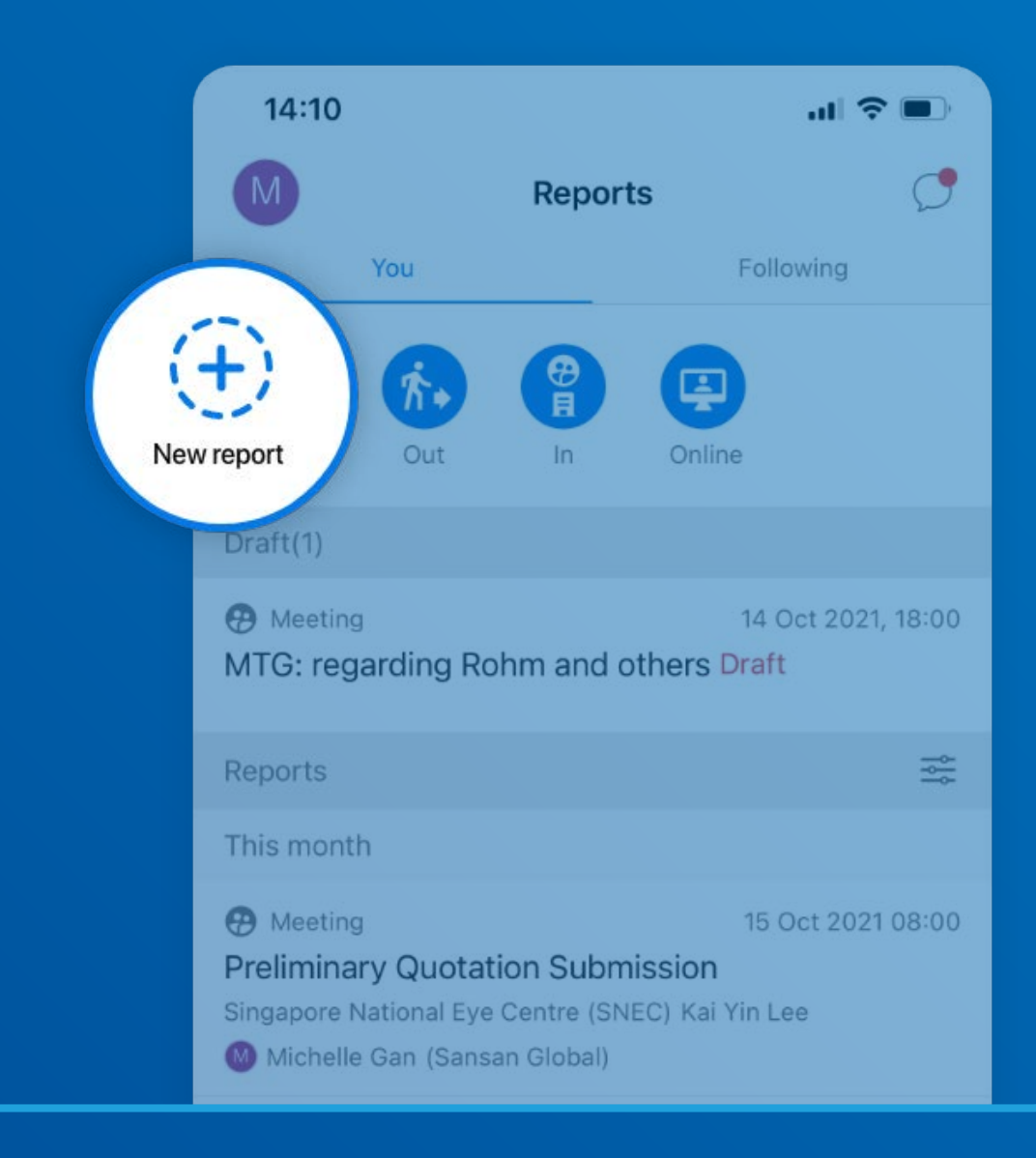

# **What are Sansan reports?**

Reports leverage your centralized contacts and centralized teams when you're all onboard with Sansan.

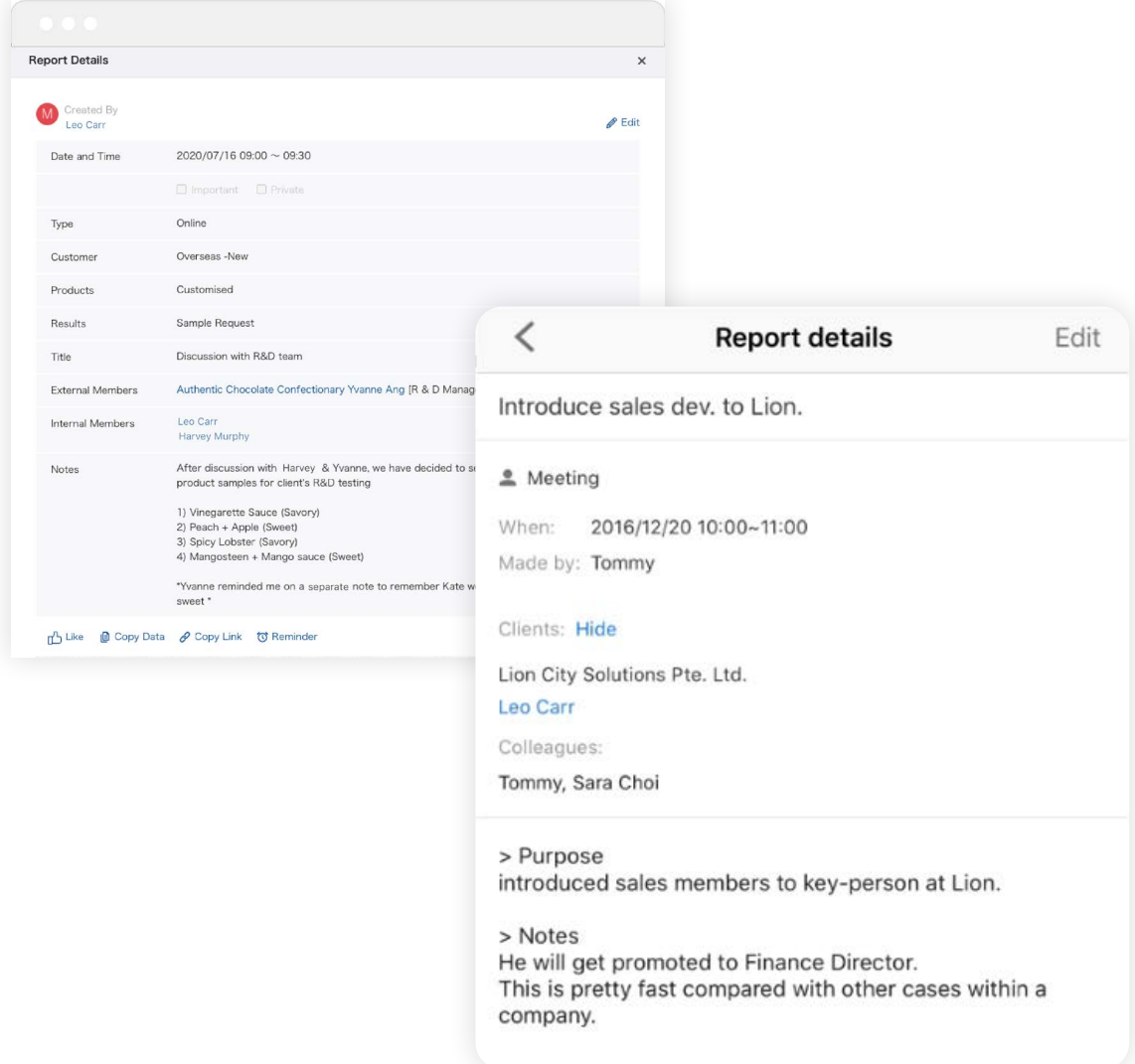

## **Benefits of using reports**

Reports solve the straightforward but ever-present problem of keeping track of meetings and customers.

They integrate with your centralized connections and centralized teams so you can reference the contact and colleagues, and your can record details of your interactions.

- **Always know what stage a deal's at**
- **Know who spoke with whom, when, and about what**
- **Know your company's history with a contact/client**
- **Revisit past negotiations and start new ones**
- **Hand off accounts when employees move on**

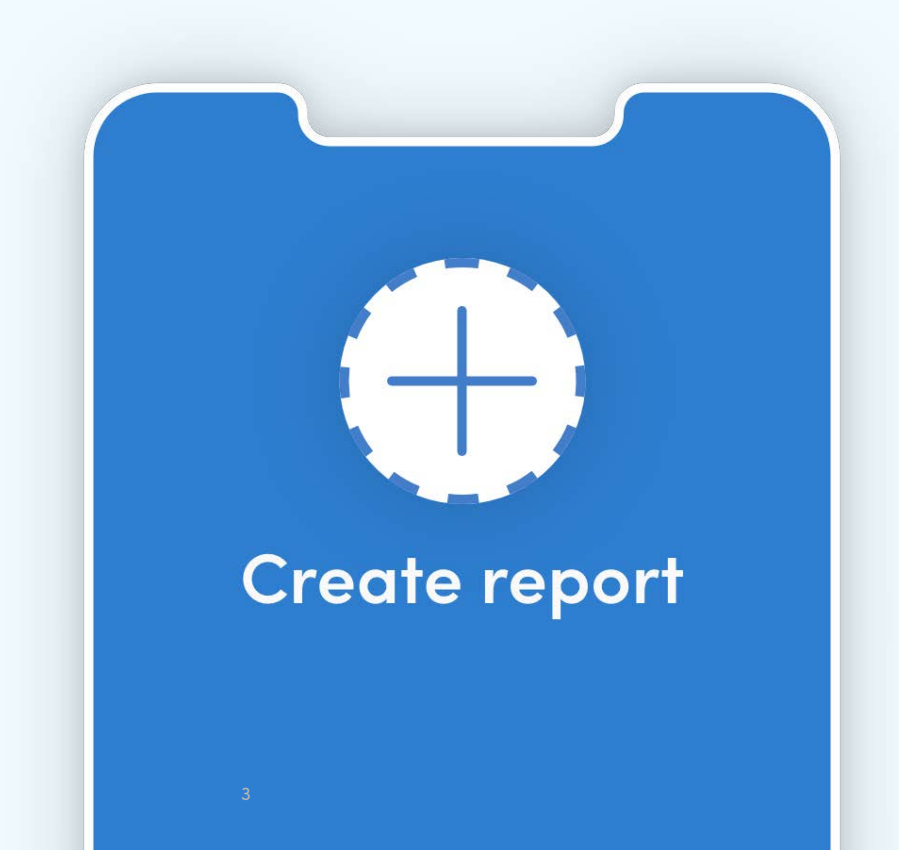

# **Creating categories and templates for reports**

Your Sansan admin can start the reports function by setting standard formats.

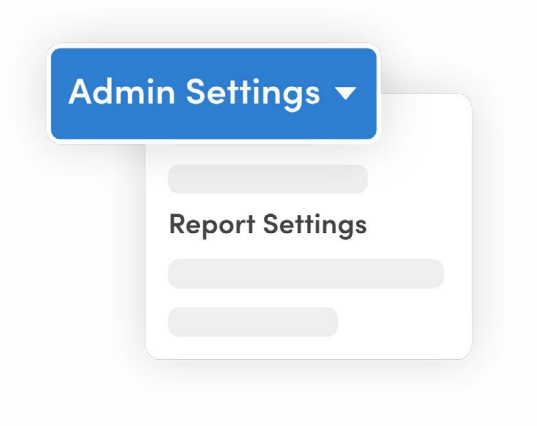

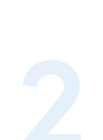

**Create** your custom categories (up to 3) and templates (up to 20).

Click on **Reports Settings** under

Admin Settings.

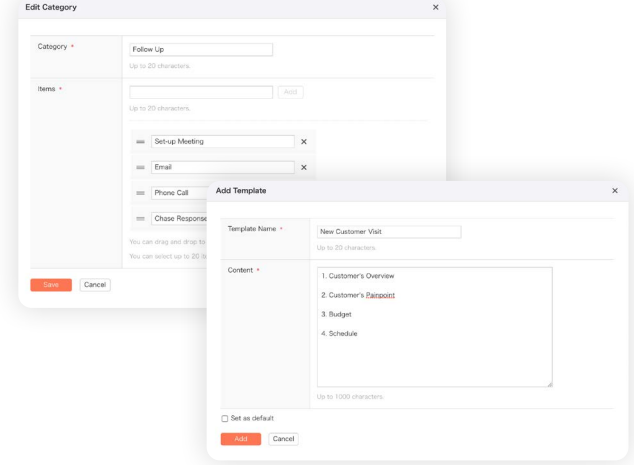

### **How to create reports**

Your entire team or organization can now start making, searching, and following reports.

> From the home screen, choose **Create Report**.

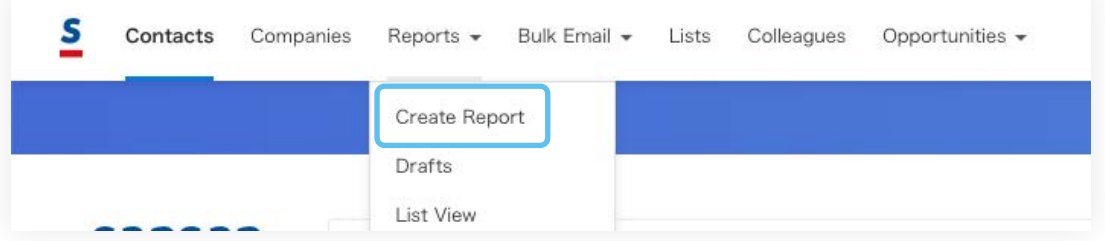

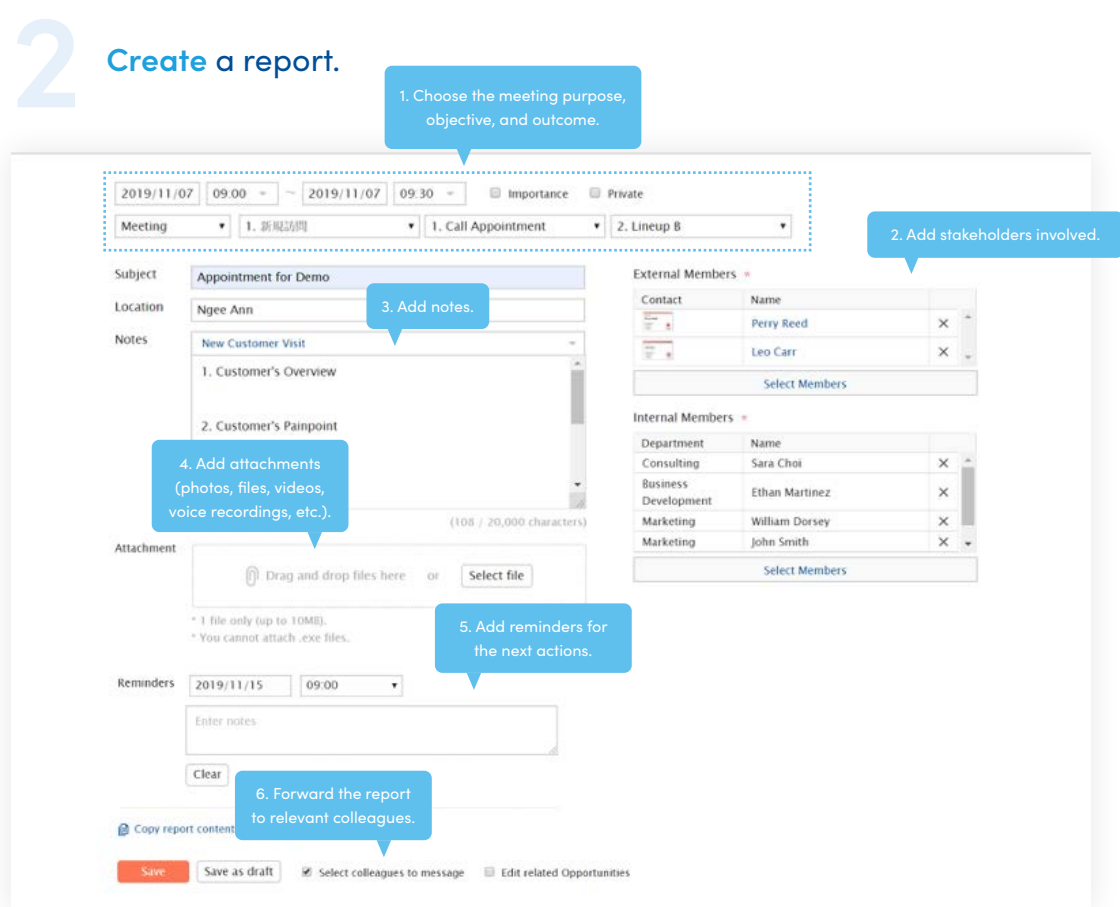

 $\alpha$ 

# **How to search for reports**

Find reports and check past activity.

From the home screen in Sansan, choose Reports from the pulldown. Search by company or contact.

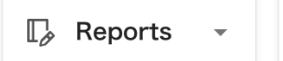

 $\triangledown$  Holder  $\triangledown$ 

Search by name, company, or email...

Filter results by date, company, or user.

By date By company By user

Click on a report and view the details. Learn and take action. Like and follow-up.

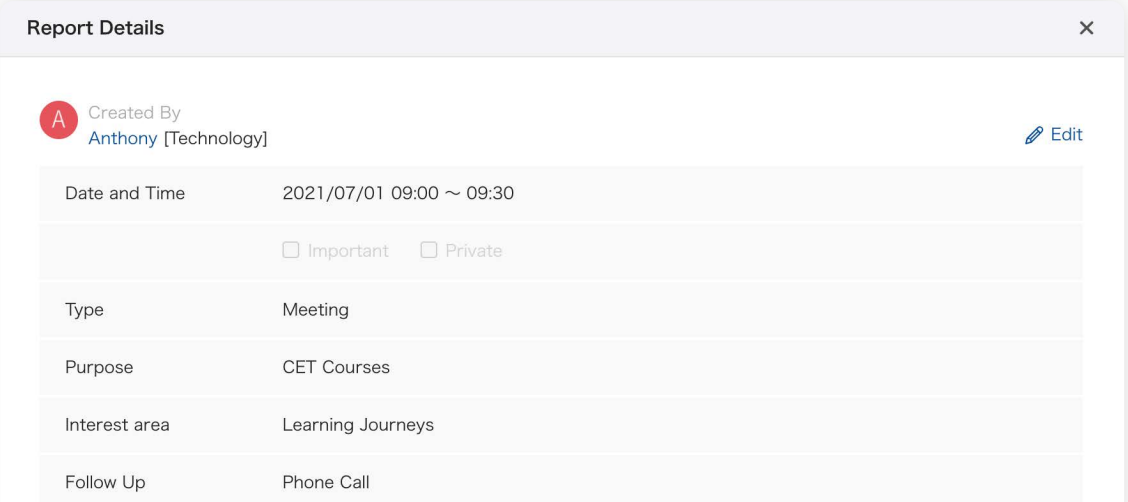

# **Using reports in the Mobile App**

If you're on the go, you can enter in reports while they're fresh in your mind. Use your phone and the Sansan Mobile App.

> Tap on **Reports** then **New report**.

Enter the details

and **save**.

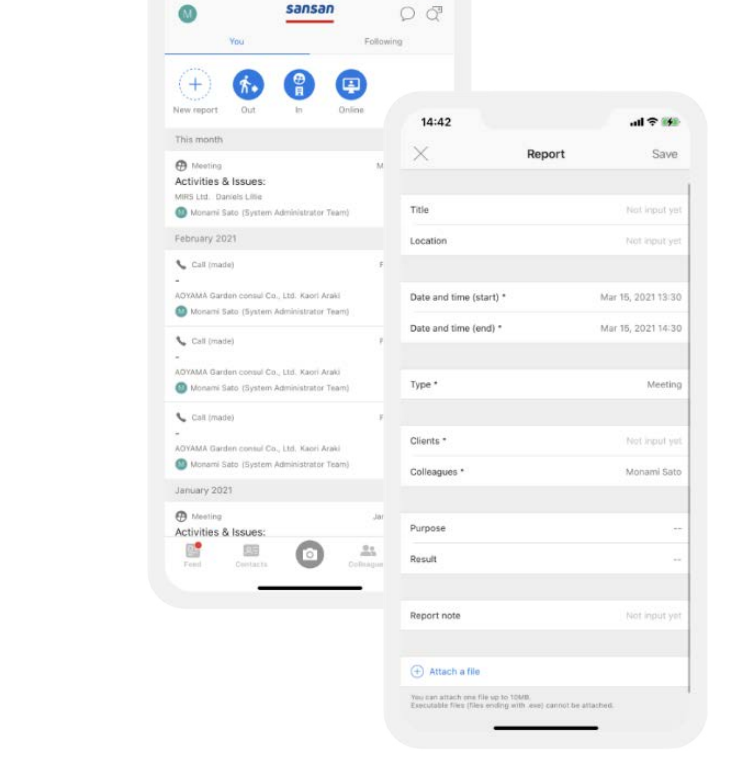

 $d \approx 14$ 

sansan

 $14:42$ 

# **Using reports in the Mobile App**

Add info such as: **date and time, type, location, internal and external attendees, purpose, result and notes**.

For notes, you can choose a template made in the Web App to quickly fill in the details.

You can also click on In, Out, or Online here to specify the type of meeting.

#### **Create a report ASAP**

When you scan a business card with the Mobile App, toggle Create report after uploading to directly open the report screen after uploading your new contact.

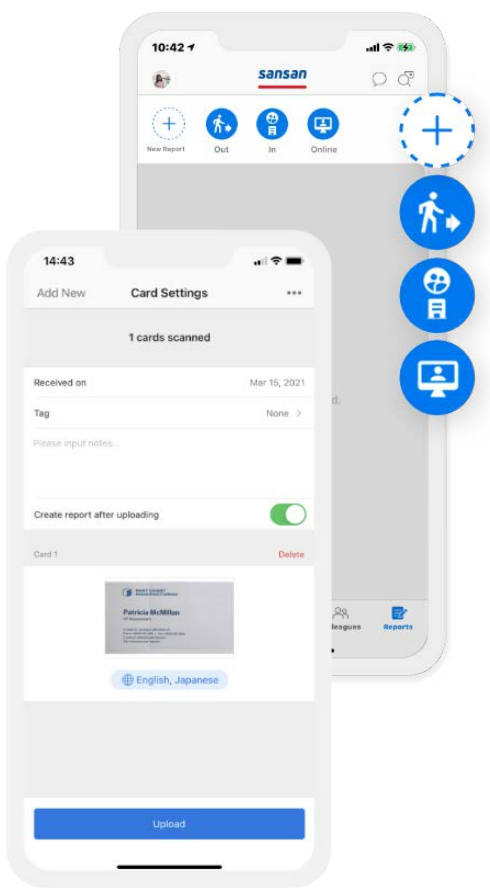

# **Using advanced search to dig deeper into report details**

You can search on items such as **notes, type of communication, contacted date, or category**.

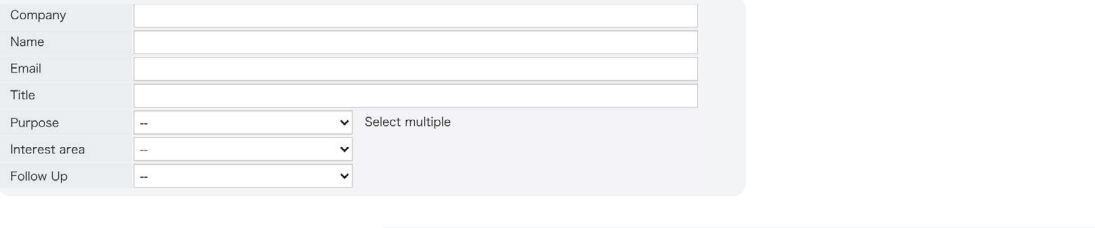

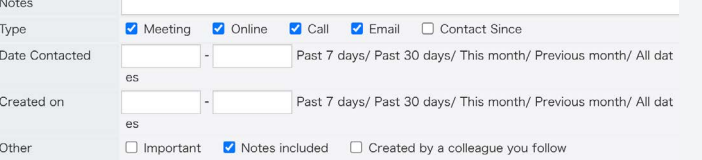

If you've never used reports in your company, now's the time to try. We continue to add integrations that make them useful for maximizing your time and efficiency.

See more about Reports and other Sansan features at Sansan Academy, your Sansan mastery center.

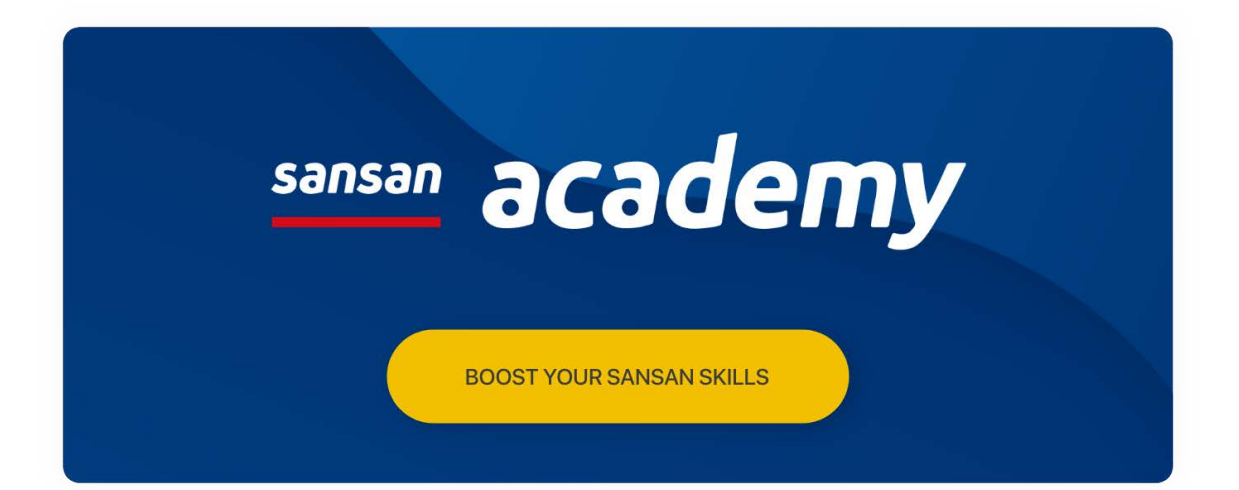

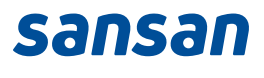